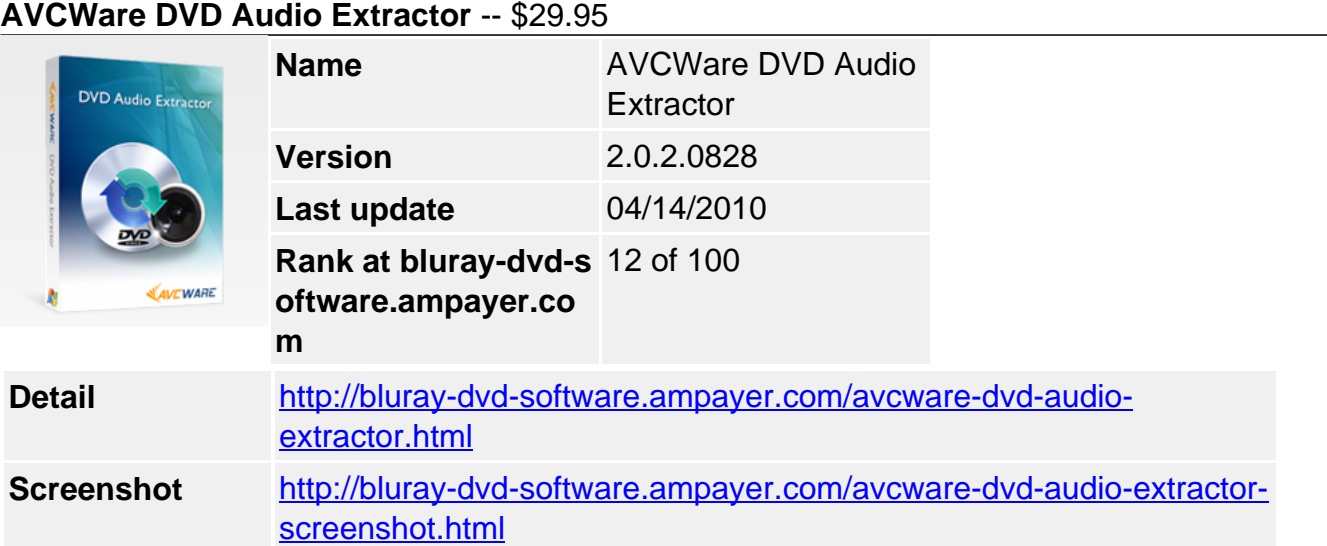

If you love the background music or dialogue in a DVD movie, then **AVCWare DVD Audio Extractor** is definitely your best choice to listen to the DVD movie music on digital players. This professional DVD audio extracting/ripping software tool can rip and convert DVD to all popular audios such as DVD to MP3, WMA, WAV, M4A, AAC, AC3 and OGG for different digital players with excellent sound quality.

Merging several chapters/titles into one for outputting can get a long file for uninterrupted listening, adjust bit rate, sample rate, channels, etc. to get custom music file. With easy-to-use interface, ultra-fast extracting speed and rich audio formats support, AVCWare DVD Audio Extractor helps you get amazing music from DVD movies to enrich your leisure and scrap times by your players anytime.

# **Key Features**

# **Easy-to-use and friendly interface**

The easy-to-use and friendly interface in AVCWare DVD Audio Extractor makes that the DVD to audio conversion can be completed in a few clicks.

# **Batch processing**

Select all tracks you want to rip, and the DVD audio extractor will automatically extract them one by one.

# **Ultra-fast extracting speed**

Auto-detect your CPU, offer higher speed and better promotion to accelerate your DVD to MP3, DVD to WMV conversion.

# **Trim file**

Easily set start point an end point to get the very segment you want only for converting.

# **Merge several files into one**

You can optionally merge any chapters/titles into one large file for converting, thus you can enjoy an uninterrupted music file on your player.

# **Output multiple audio files from one DVD audio track**

The DVD audio ripper allows you to add multiple audio formats such as WMA, AAC, WAV, OGG, RA, M4A, AC3, MP2, MP3, etc. to one source, then you just need to click one button to get multiple files converted at one time.

# **Audio preview**

Listen to the selected chapters anytime to ensure the audios to be converted are really what

you want to extract.

### **Keep automatically updated**

Check for update automatically to ensure you own the latest features and best experience.

### **Run in background**

Let the DVD audio extractor run in background to save more CPU resource for other running applications.

### **Set after done action**

If you don't want to wait for the conversion to finish, then try to set an after done action before converting: exit program, shut down, hibernate and stand by.

### **Individualize your product appearance**

You can choose interface skin and language to meet your favor.

### **Reference**

### **Input File Format Support**

DVD-Video, DVD folder, DVD IFO file

### **Output File Format Support**

Audio MP3, WMA, AAC, WAV, OGG, RA, M4A, AC3, MP2, SUN AU Format

### **System Requirements**

- OS Microsoft® Windows XP (SP2 or later), Windows Vista
- Processor 1GHz Intel/AMD processor or above
- RAM 256MB RAM (512MB or above recommended)
- Free Hard Disk 30MB space for installation
- Graphic Card Super VGA (800×600) resolution, 16-bit graphics card or higher
- Others **DVD-ROM** drive

Powered by [Blu-ray/DVD Software](http://bluray-dvd-software.ampayer.com) http://bluray-dvd-software.ampayer.com